### *ΣΕΤ ΑΣΚΗΣΕΩΝ 3*

#### *ΕΡΓΑΣΤΗΡΙΟ ΠΡΟΓΡΑΜΜΑΤΙΣΜΟΥ I, ΑΚΑΔΗΜΑΪΚΟ ΕΤΟΣ 2018-2019*

# **Προθεσµία: Παρασκευή 11/1/2019, 22:00**

#### **Διαβάστε πριν ξεκινήσετε**

Διαβάστε την εκφώνηση προσεκτικά και "σχεδιάστε" το πρόγραµµά σας στο χαρτί.

Για κάθε στάδιο, αποφασίστε τι µεταβλητές θα χρειαστείτε, τι ονόµατα θα τους δώσετε, αν χρειάζονται σταθερές κι αν ναι για ποιες ποσότητες, τι δοµές ελέγχου θα χρησιµοποιήσετε για κάθε λειτουργία και πώς θα κάνετε τους υπολογισµούς που χρειάζονται.

Μη διστάζετε να ζητήσετε βοήθεια! Χρησιµοποιήστε κατά προτίµηση την εφαρµογή συζητήσεων στο e-class και µόνο αν είναι απαραίτητο email στο ce120lab@gmail.com (π.χ. αν πραγµατικά επιβάλλεται να στείλετε κάποιο κοµµάτι κώδικα µαζί µε το µήνυµά σας).

Η εργασία αυτή µπορεί να γίνει σε οµάδες µέχρι και 2 ατόµων. Δε χρειάζεται να είστε οµάδα µε το ίδιο άτοµο που είστε στο εργαστήριο ή το ίδιο άτοµο µε το οποίο κάνατε την 1η εργασία. Μπορείτε να συζητάτε τις ασκήσεις µε συµφοιτητές σας αλλά δεν επιτρέπεται η ανταλλαγή κώδικα µε οποιονδήποτε τρόπο.

**Ξεκινήστε νωρίς!** Ο προγραµµατισµός είναι πάντα ΠΟΛΥ πιο χρονοβόρος από ότι περιµένετε.

Εκπρόθεσµες ασκήσεις δε γίνονται δεκτές.

Οι ασκήσεις σας θα βαθµολογηθούν στα παρακάτω (χωρίς ιδιαίτερη σειρά):

- Ορθότητα
- Γενική µορφοποίηση προγράµµατος (στοίχιση, ονόµατα µεταβλητών και σταθερών, κτλ.)
- Σχεδιασµός προγράµµατος και αποτελεσµατική χρήση κατάλληλων δοµών, µεταβλητών, σταθερών κτλ.
- Σχεδιασµός και χρήση κατάλληλων συναρτήσεων. Θα σας προτείνουµε κάποιες, αλλά περιµένουµε να σκεφτείτε και δικές σας.
- Συµµόρφωση µε τις προδιαγραφές
- Αποτελεσµατικά σχόλια, σύµφωνα µε τους κανόνες σχολιασµού του σχετικού φυλλαδίου.

**Απαγορεύεται αυστηρά η χρήση goto, η χρήση gets και η χρήση καθολικών µεταβλητών.**

**ΔΙΑΒΑΣΤΕ ΟΛΗ ΤΗΝ ΕΚΦΩΝΗΣΗ ΚΑΘΕ ΑΣΚΗΣΗΣ ΠΡΙΝ ΞΕΚΙΝΗΣΕΤΕ!**

# **Άσκηση 1: Επεξεργασία εικόνας**

Στην παρούσα άσκηση θα γράψετε ένα πρόγραμμα επεξεργασίας εικόνας. Μπορείτε να φανταστείτε μία εικόνα σαν ένα διδιάστατο πίνακα από εικονοστοιχεία (στην αγγλική βιβλιογραφία αναφέρονται ως *pixels*), µεγέθους όσο και το µέγεθος της εικόνας. Για παράδειγµα, µία εικόνα 712x512 pixels αντιστοιχεί σε ένα διδιάστατο πίνακα από pixels 712 στηλών και 512 γραµµών (συνηθίζουµε να αναφέρουµε πρώτα το πλάτος και µετά το ύψος της εικόνας).

Κάθε pixel απεικονίζει τις τιµές για τα τρία βασικά χρώµατα κόκκινο, πράσινο και µπλε, γνωστά και ως RGB από τα αρχικά των λέξεων *red, green, blue* στην αγγλική γλώσσα. Θεωρούµε ότι οι τιµές αυτές είναι πάντα φυσικοί αριθµοί στο εύρος [0, 255].

Παραδείγµατα **RGB** τιµών είναι τα εξής:

- 1. ένα κόκκινο pixel έχει RGB τιµές 255, 0, 0 (µέγιστη τιµή για το κόκκινο και µηδέν για τα υπόλοιπα).
- 2. Ένα κίτρινο pixel προκύπτει από τις RGB τιμές 255, 255, 0 (το κίτρινο προκύπτει από τη μίξη του κόκκινου µε το πράσινο χρώµα)
- 3. Ένα άσπρο pixel προκύπτει από τις RGB τιµές 255, 255, 255 (µέγιστη τιµή για όλα τα χρώµατα)
- 4. Ένα µαύρο pixel προκύπτει από τις RGB τιµές 0, 0, 0 (ελάχιστη τιµή για όλα τα χρώµατα)

Μπορείτε να δοκιµάσετε διαφορετικούς χρωµατικούς συνδυασµούς [εδώ](https://www.w3schools.com/colors/colors_picker.asp) ή µε χρήση κάποιου προγράµµατος επεξεργασία εικόνας (π.χ. [gimp\)](https://www.gimp.org/).

## *Η µορφή της εικόνας PPM*

Στην παρούσα εργασία θα χρησιµοποιήσετε για διάβασµα από αρχείο και αποθήκευση σε αρχείο εικόνες που είναι αποθηκευµένες σε µορφή (format) PPM. Πρόκειται για έγχρωµες εικόνες που η πληροφορία της εικόνας αποθηκεύεται σε µορφή κειµένου. Η µορφή ενός αρχείου PPM έχει ως εξής:

- 1. Ξεκινάει µε το αλφαριθµητικό **P3**.
- 2. Ακολουθεί ένας ακέραιος που αντιστοιχεί στο πλάτος της εικόνας (σε pixels).
- 3. Ακολουθεί ένας ακέραιος που αντιστοιχεί στο ύψος της εικόνας (σε pixels).
- 4. Ακολουθεί ένας ακέραιος που αντιστοιχεί στη µέγιστη τιµή που µπορεί να πάρει ένα χρώµα στην εικόνα (για τις δικές µας εικόνες η µέγιστη τιµή θα είναι 255).

Τα σηµεία 1-4 αποτελούν την κεφαλίδα του αρχείου.

5. Στη συνέχεια για κάθε pixel εµφανίζονται 3 ακέραιοι για τα τρία **RGB** χρώµατα κόκκινο, πράσινο και µπλε µε τη σειρά. Το αρχείο ξεκινά µε την πληροφορία του επάνω αριστερού pixel (θεωρούµε ως πρώτη σειρά pixels, την κορυφαία σειρά), έπεται το αµέσως δεξιότερο pixel, µέχρι να φτάσουµε στο δεξιότερο στοιχείο της κορυφαίας σειράς. Στη συνέχεια το αρχείο συνεχίζει από το αριστερότερο στοιχείο της επόµενης σειράς κ.ο.κ.

Για παράδειγµα, εάν έχουµε µία εικόνα µεγέθους **25x25** pixels στο αρχείο θα έχουµε αποθηκευµένους **25x25x3** ακεραίους που αντιστοιχούν στην πληροφορία των pixels της εικόνας. Η τιµή κάθε ακεραίου δεν πρέπει να υπερβαίνει τη µέγιστη τιµή που ορίστηκε στην αρχή του αρχείου.

Οποιοδήποτε αλφαριθµητικό εντός του αρχείου διαχωρίζεται από την υπόλοιπη πληροφορία µε έναν ή περισσότερους κενούς χαρακτήρες, χαρακτήρες tab ή χαρακτήρες αλλαγής γραµµής ή συνδυασµούς των παραπάνω.

Παρακάτω δίνεται ένα παράδειγµα εικόνας PPM µεγέθους 2x3 και δίπλα η εικόνα που αντιστοιχεί σε αυτό σε µεγέθυνση. Το παρακάτω περιεχόµενο αντιστοιχεί στο αρχείο κειµένου **test.ppm** που σας παρέχεται έτοιµο για τον έλεγχο του προγράµµατος σας.

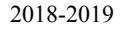

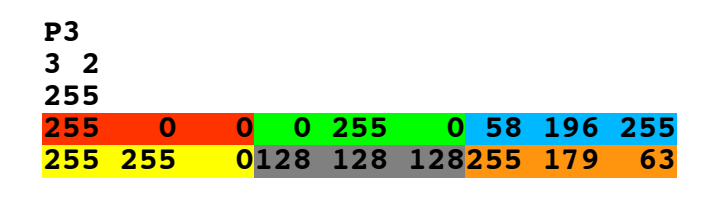

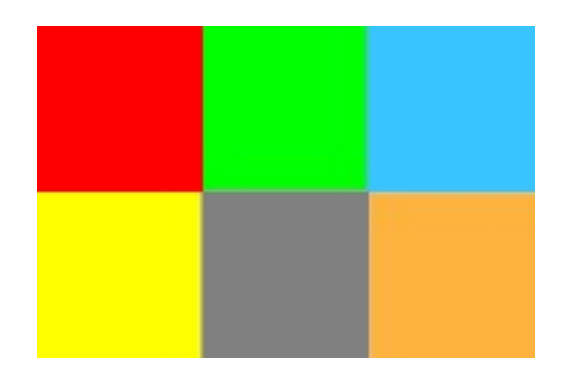

#### *Διάβασµα της εικόνας και αποθήκευση σε πίνακα*

Κατ' αρχήν απαραίτητη προϋπόθεση για το διάβασµα της πληροφορίας σε πίνακα είναι ο πίνακας να είναι ικανού µεγέθους, ώστε να µπορεί να αποθηκεύσει την εικόνα. Ο πίνακας µπορεί να έχει διαστάσεις µεγαλύτερες ή ίσες της εικόνας που πρόκειται να αποθηκεύσει, όχι όµως µικρότερες.

Εφόσον ισχύει η παραπάνω προϋπόθεση, το διάβασµα µιας εικόνας και η αποθήκευση σε διδιάστατο πίνακα γίνεται ως εξής. Η πρώτη σειρά pixels όπως είναι αποθηκευµένη στο αρχείο αποθηκεύεται στην πρώτη γραµµή του πίνακα µε την σειρά που αυτά διαβάζονται, η δεύτερη σειρά pixels στη δεύτερη γραµµή του πίνακα κ.ο.κ.

Η αποθήκευση της εικόνας από τον πίνακα σε αρχείο γίνεται ως εξής. Αρχικά γράφεται η επικεφαλίδα της εικόνας, δηλαδή η συµβολοσειρά P3, το πλάτος, το ύψος και η µέγιστη τιµή χρώµατος. Στη συνέχεια καταγράφονται οι τιµές RGB όλων των pixels ανά γραµµή ξεκινώντας από το 1ο στοιχείο της 1η γραµµής του πίνακα.

Για κάθε pixel διατηρούµε τρία χρώµατα, εποµένως ένας τρόπος να αποθηκεύσουµε την πληροφορία είναι µε χρήση struct τριών πεδίων. Εφόσον οι τιµές των pixels για κάθε βασικό RGB χρώµα κυµαίνονται µεταξύ 0 και 255, οποιαδήποτε τιµή χωράει σε 1 byte. Γι αυτό το λόγο αρκεί ο τύπος κάθε πεδίου του struct να είναι unsigned char.

#### *Έλεγχος του προγράµµατος*

Για να ελέγξετε το πρόγραµµα σας δίνονται οι εξής εικόνες:

- 1. **test.ppm** µεγέθους 2x3. Στοιχειώδης εικόνα για την εύκολη αποσφαλµάτωση του κώδικα σας.
- 2. **lena.ppm** µεγέθους 512x512.
- 3. **landscape.ppm** µεγέθους 500x314.

Όλες τις εικόνες PPM µπορείτε να τις ανοίξετε για να δείτε το περιεχόµενο τους µε χρήση του προγράµµατος kate ή οποιουδήποτε άλλου text editor.

### **Ανάπτυξη του προγράµµατος**

### **Βήµα 1 – Δήλωση µεταβλητών**

Μελετήστε το αρχείο hw3a.h µέσα στο οποίο ορίζεται η σταθερά **IMG\_SIZE**, ορίζεται ένα struct που αναπαριστά ένα pixel και δηλώνονται οι συναρτήσεις **load\_image**, **save\_image** οι υλοποιήσεις των οποίων σας παρέχονται στη στατική βιβλιοθήκη **libhw3.a**.

Το hw3a.h γίνεται ήδη #include στο αρχείο hw3a.c και µπορείτε να χρησιµοποιήσετε τα περιεχόµενά του στο πρόγραµµά σας χωρίς να κάνετε κάτι άλλο.

Στη συνάρτηση **main** καλείστε να δηλώσετε τις εξής µεταβλητές:

- 1. ένα διδιάστατο πίνακα από struct pixel µεγέθους **IMG\_SIZE**"**IMG\_SIZE**
- 2. Έναν ακέραιο που αποθηκεύει το πλάτος της εικόνας σε pixels.
- 3. Έναν ακέραιο που αποθηκεύει το ύψος της εικόνας σε pixels.
- 4. Έναν ακέραιο που αποθηκεύει τη µέγιστη τιµή χρώµατος για την εικόνα

## **Βήµα 2 – Διάβασµα της εικόνας από αρχείο**

Στη συνάρτηση **main** γράψτε κώδικα, ώστε όταν το πρόγραµµα ξεκινά, να εµφανίζει **χαρακτήρα αλλαγής γραµµής και** το µήνυµα "**Enter image path:** " µε ένα κενό µετά το ':'. Στη συνέχεια περιµένει από το χρήστη να εισάγει ένα έγκυρο file path από το οποίο θα διαβάσει µία εικόνα. To file path που θα δώσει ο χρήστης µπορεί να είναι απόλυτο (π.χ. /home/myusername/images/test.ppm) ή σχετικό ως προς την θέση που βρίσκεται (π.χ. images/test.ppm), υποθέτοντας ότι βρίσκεστε µέσα στον κατάλογο /home/myusername.

Αφού διαβάσει το file path που δίνει ο χρήστης επιχειρεί να διαβάσει την εικόνα από το αρχείο µε τη βοήθεια της συνάρτησης **load\_image**.

Η load image παίρνει ως παραμέτρους το file path της εικόνας, έναν αρχικά άδειο πίνακα από pixels δύο διαστάσεων στον οποίο θα αποθηκεύσει τις τιµές των χρωµάτων της εικόνας που θα διαβάσει από το αρχείο, τη διεύθυνση ενός ακεραίου όπου θα αποθηκεύσει το πλάτος της εικόνας, τη διεύθυνση ενός ακεραίου όπου θα αποθηκεύσει το ύψος της εικόνας και τη διεύθυνση ενός ακεραίου όπου θα αποθηκεύσει τη µέγιστη τιµή χρώµατος στην εικόνα. Όλες αυτές οι πληροφορίες θα παρθούν από το αρχείο. Χρησιµοποιούµε τις διευθύνσεις των ακεραίων για τις διαστάσεις και το µέγιστο χρώµα ώστε να µπορούµε να "επιστρέψουµε" έµµεσα αυτές τις τιµές από τη συνάρτηση load\_image στη συνάρτηση που την καλεί. Η load\_image επιστρέφει 1 αν αποθηκεύσει επιτυχώς την εικόνα στον πίνακα και 0 αν αποτύχει.

Εάν η κλήση στη load image αποτύχει, το πρόγραμμα εκτυπώνει <mark>χαρακτήρα αλλαγής γραμμής</mark> και το µήνυµα "**Invalid path!**" ακολουθούµενο από χαρακτήρα αλλαγής γραµµής κι επαναλαµβάνει τη διαδικασία µέχρι ο χρήστης να δώσει ένα έγκυρο path. Μετά το επιτυχηµένο διάβασµα της εικόνας εκτυπώνει χαρακτήρα αλλαγής γραµµής και το µήνυµα "**Load OK!**" ακολουθούµενο **από το διαχωριστικό string.**

**Σηµείωση:** Συνιστάται να διαβάσετε το file path µε χρήση της συνάρτησης **fgets** αντί για **scanf**. Η **fgets** έχει το πλεονέκτηµα ότι διαβάζει συµβολοσειρές που περιέχουν κενά, σε αντίθεση µε τη **scanf** που τυπικά θεωρεί τον κενό χαρακτήρα, ως χαρακτήρα τερµατισµού της τρέχουσας ανάγνωσης. Λάβετε υπόψη ότι η **fgets** αποθηκεύει στη συµβολοσειρά που διάβασε και το '\n' που πληκτρολόγησε ο χρήστης. Δείτε περισσότερα στο παράρτηµα στο τέλος της εκφώνησης.

Βεβαιωθείτε πως έχει γίνει σωστά η ανάγνωση και αποθήκευση της εικόνας πριν προχωρήσετε στο επόµενο βήµα.

#### **Βήµα 3 – Εκτύπωση του περιεχοµένου της εικόνας στην οθόνη**

**Γράψτε µία συνάρτηση** η οποία εκτυπώνει τα περιεχόµενα της εικόνας στην οθόνη ως εξής:

- Εκτυπώνει <mark>χαρακτήρα αλλαγής γραμμής</mark> και το μήνυμα
	- "========== IMAGE ==========" (10 χαρακτήρες **'='** σε κάθε πλευρά) ακολουθούµενο από χαρακτήρα αλλαγής γραµµής.
- Εκτυπώνει το πλάτος, το ύψος και τη µέγιστη τιµή χρώµατος χωρισµένα µεταξύ τους µε τον χαρακτήρα κενό (space). Ακολουθεί χαρακτήρας αλλαγής γραµµής.
- Εκτυπώνει ανά γραμμή και ξεκινώντας από την 1η γραμμή, όλες τις τιμές του πίνακα των <mark>pixels</mark>.. Οι τιμές χωρίζονται μεταξύ τους με τον χαρακτήρα κενό (<mark>space</mark>). Μετά την εκτύπωση της τελευταίας τιµής κάθε γραµµής ακολουθεί χαρακτήρας αλλαγής γραµµής.
- Εκτυπώνει το µήνυµα "===========================" (27 χαρακτήρες '='**)** ακολουθούµενο από δύο χαρακτήρες αλλαγής γραµµής και το διαχωριστικό string.

**Έλεγχος**: Στη συνάρτηση **main** καλέστε τη συνάρτηση που µόλις γράψατε. Τρέξτε το πρόγραµµά σας προσδιορίζοντας την εικόνα **test.ppm** ώστε να τη φορτώσει και µετά να βεβαιωθείτε ότι η συνάρτησή σας εκτυπώνει σωστά τα περιεχόµενα αυτής της εικόνας. Εφόσον είναι όλα σωστά, βάλτε σε σχόλια τη συγκεκριµένη γραµµή πριν προχωρήσετε στο επόµενο βήµα.

#### **Βήµα 4 – Αποθήκευση της εικόνας σε αρχείο**

Στη συνάρτηση **main**, αφού διαβάσετε µε επιτυχία την εικόνα, το πρόγραµµα σας θα πρέπει να εκτυπώνει χαρακτήρα αλλαγής γραμμής και το παρακάτω μήνυμα, ακολουθούμενο από χαρακτήρα αλλαγής γραμμής. Το µήνυµα αντιπροσωπεύει το κεντρικό µενού του προγράµµατος και εκτυπώνεται αφού το πρόγραµµα διαβάσει την αρχική εικόνα (βήµα 2) και κάθε φορά που ολοκληρώνεται µία εντολή και ο χρήστης καλείται να εισάγει την επόµενη. Κάθε γραµµή µετά το Enter option: ξεκινά µε χαρακτήρα tab ('\t').

```
Enter option: 
    Print image to screen: (P/p)
    Load another image: (L/l)
    Save image: (S/s)
Quit: (Q/q)
```
Οι επιλογές οι οποίες δίνονται στον χρήστη είναι οι εξής:

- **P** ή **p** : εκτυπώνεται η εικόνα στην οθόνη χρησιµοποιώντας τη συνάρτηση εκτύπωσης του βήµατος 3.
- **L** ή **l**: το πρόγραµµα εµφανίζει χαρακτήρα αλλαγής γραµµής και το µήνυµα "**Enter image path:** " (με ένα κενό μετά το ':') και περιμένει από το χρήστη να εισάγει ένα file path από το οποίο θα διαβάσει µία νέα εικόνα. Στη συνέχεια, χρησιµοποιεί τη συνάρτηση **load\_image** για να διαβάσει την εικόνα που βρίσκεται στο file path που έδωσε ο χρήστης. Εάν η συνάρτηση **load\_image** αποτύχει, εκτυπώνει χαρακτήρα αλλαγής γραµµής και το µήνυµα "**Invalid path!**" ακολουθούμενο από <mark>χαρακτήρα αλλαγής γραμμής</mark> και επαναλαμβάνει τη διαδικασία μέχρι ο χρήστης να δώσει ένα έγκυρο path. Μετά το επιτυχημένο διάβασμα της εικόνας εκτυπώνει <mark>χαρακτήρα αλλαγής</mark> γραµµής και το µήνυµα "**Load OK!**" ακολουθούµενο από το διαχωριστικό string.
- **S** ή **s**: το πρόγραµµα εµφανίζει χαρακτήρα αλλαγής γραµµής και το µήνυµα "**Enter new image path:** " (με ένα κενό μετά το ':') και περιμένει από το χρήστη να εισάγει ένα file path στο οποίο θα αποθηκεύσει την τρέχουσα εικόνα. Στη συνέχεια, χρησιµοποιεί τη συνάρτηση **save\_image** για να αποθηκεύσει την τρέχουσα εικόνα στο file path που έδωσε ο χρήστης. Η save\_image λειτουργεί µε τρόπο αντίστοιχο της load\_image. Εάν η **save\_image** αποτύχει, εκτυπώνει χαρακτήρα αλλαγής γραµµής και το µήνυµα "**Invalid path!**" ακολουθούµενο από χαρακτήρα αλλαγής γραµµής κι επαναλαµβάνει τη διαδικασία µέχρι ο χρήστης να δώσει ένα έγκυρο path. Μετά την επιτυχηµένη αποθήκευση εκτυπώνει χαρακτήρα αλλαγής γραµµής και το µήνυµα "**Save OK!**" ακολουθούµενο από το διαχωριστικό string.
- **Q** ή **q**: το πρόγραµµα τερµατίζει.

### **Βήµα 5 – Μεταβολή της φωτεινότητας της εικόνας**

Μπορείτε να µεταβάλετε τη φωτεινότητα της εικόνας σε πιο ανοιχτή ή πιο σκούρα εάν πολλαπλασιάσετε τις τιµές των τριών χρωµάτων όλων των pixels της εικόνας µε έναν αριθµό. Στη συγκεκριµένη άσκηση θα χρησιµοποιήσουµε τον ίδιο αριθµό και για τα τρία χρώµατα.

**Γράψτε µία συνάρτηση** η οποία λαµβάνει ως παραµέτρους ένα πίνακα από struct pixel δύο διαστάσεων, έναν ακέραιο που συµβολίζει το πλάτος της εικόνας, έναν ακέραιο που συµβολίζει το ύψος της εικόνας, έναν ακέραιο που συµβολίζει τη µέγιστη τιµή για όλα τα χρώµατα RGB και έναν αριθµό κινητής υποδιαστολής που περιγράφει το συντελεστή µεταβολής της φωτεινότητας µε βάση τον οποίο η συνάρτηση θα πολλαπλασιάσει τις τιµές όλων των pixels και για τα τρία RGB χρώµατα. Η συνάρτηση δεν επιστρέφει κάτι.

*Σηµείωση:* Εάν η συνάρτηση υπολογίζει τιµές χρώµατος µεγαλύτερες της µέγιστης, αυτές θα πρέπει να αποκόπτονται στην τιµή της µέγιστης.

Στη συνάρτηση **main**, συµπληρώστε κώδικα ώστε το κεντρικό µενού του προγράµµατος να είναι

```
Enter option: 
   Print image to screen: (P/p)
   Load another image: (L/l) 
    Save image: (S/s)
    Change luminocity: (U/u)
    Quit: (Q/q)
```
Στη συνάρτηση **main** θα πρέπει να προσθέσετε µία επιπλέον επιλογή προς τον τελικό χρήστη. Εισάγοντας U ή u το πρόγραµµα εµφανίζει χαρακτήρα αλλαγής γραµµής και το µήνυµα "**Enter luminocity factor:** " (µε ένα κενό µετά το ':') και διαβάζει έναν αριθµό κινητής υποδιαστολής που αντιπροσωπεύει το συντελεστή μεταβολής της φωτεινότητας. Εάν δοθεί τιμή εκτός του διαστήματος (0,2] το πρόγραμμα εκτυπώνει <mark>γαρακτήρα</mark> αλλαγής γραµµής και το µήνυµα "**Factor should be between (0,2]**" ακολουθούµενο από χαρακτήρα αλλαγής γραµµής κι επαναλαµβάνει την ερώτηση προς τον χρήστη µέχρι να δοθεί έγκυρη τιµή.

Εφόσον δοθεί έγκυρη τιµή, το πρόγραµµα σας χρησιµοποιεί τη συνάρτηση που γράψατε σε αυτό το βήµα προκειµένου να µεταβάλει τη φωτεινότητα της εικόνας µε βάση τον συντελεστή που εισήγαγε ο χρήστης. Μετά την µετατροπή εκτυπώνει χαρακτήρα αλλαγής γραµµής και το µήνυµα "**Luminocity OK!**" ακολουθούµενο από το διαχωριστικό string.

#### **Βήµα 6 – Μετατροπή της εικόνας σε ασπρόµαυρη**

Μια ασπρόµαυρη (*grayscale*) εικόνα είναι µία εικόνα της οποίας και τα τρία RGB χρώµατα κάθε pixel έχουν την ίδια τιµή. Για παράδειγµα οι RGB τιµές 0 0 0 αντιπροσωπεύουν το µαύρο χρώµα, οι τιµές 255 255 255 το λευκό και οι τιµές 128 128 128 τη συγκεκριµένη απόχρωση του γκρι.

**Γράψτε µία συνάρτηση** η οποία λαµβάνει ως παραµέτρους ένα πίνακα από struct pixel δύο διαστάσεων, έναν ακέραιο που συµβολίζει το πλάτος της εικόνας και έναν ακέραιο που συµβολίζει το ύψος της εικόνας. Για κάθε pixel της εικόνας η συνάρτηση υπολογίζει την απόχρωση του γκρι µε βάση την παρακάτω φόρµουλα. Η συνάρτηση δεν επιστρέφει κάτι.

```
gray = (red * 0.3 + green * 0.59 + blue * 0.11)
```
Στη συνάρτηση **main**, συµπληρώστε κώδικα ώστε το κεντρικό µενού του προγράµµατος να είναι

```
Enter option: 
   Print image to screen: (P/p)
   Load another image: (L/l) 
   Save image: (S/s)
   Change luminocity: (U/u)
   Convert to grayscale: (G/g)
   Quit: (Q/q)
```
Στη συνάρτηση **main** θα πρέπει να προσθέσετε µία επιπλέον επιλογή προς τον τελικό χρήστη. Εισάγοντας G ή g το πρόγραµµα καλεί τη συνάρτηση που γράψατε παραπάνω και µετατρέπει την εικόνα σε ασπρόµαυρη. Μετά την µετατροπή εκτυπώνει χαρακτήρα αλλαγής γραµµής και το µήνυµα "**Grayscale OK!**" ακολουθούµενο από το διαχωριστικό string.

## **Βήµα 7 – Διπλασιασµός του µεγέθους της εικόνας**

**Γράψτε µία συνάρτηση** η οποία λαµβάνει ως παραµέτρους ένα πίνακα από struct pixel δύο διαστάσεων, ένα δείκτη σε ακέραιο που συµβολίζει το πλάτος της εικόνας και ένα δείκτη σε ακέραιο που συµβολίζει το ύψος της εικόνας. Η συνάρτηση εξετάζει εάν η χωρητικότητα του υφιστάµενου πίνακα επαρκεί για τον διπλασιασµό της εικόνας. Εάν όχι, επιστρέφει ένδειξη αποτυχίας. Εάν ναι διπλασιάζει την εικόνα ανανεώνοντας τις διαστάσεις της µέσω των δεικτών προς το πλάτος και ύψος και και επιστρέφει ένδειξη επιτυχίας.

Για να διπλασιαστεί η εικόνα, η τιµή του κάθε pixel στη θέση **row, col** αντιγράφεται στις θέσεις

- **2\*row, 2\*col,**
- **2\*row+1, 2\*col,**
- **2\*row, 2\*col+1**
- **2\*row+1, 2\*col+1**

**Σηµείωση:** Ξεκινήστε να κάνετε τις µετατροπές από το τέλος προς την αρχή κάθε γραµµής και κάθε στήλης. **ΔΕΝ επιτρέπεται να χρησιµοποιήσετε βοηθητικό πίνακα.**

Στη συνάρτηση **main**, συµπληρώστε κώδικα ώστε το κεντρικό µενού του προγράµµατος να είναι

```
Enter option: 
   Print image to screen: (P/p)
   Load another image: (L/l) 
   Save image: (S/s)
   Change luminocity: (U/u)
   Convert to grayscale: (G/g)
   Duplicate size: (D/d)
   Quit: (Q/q)
```
Στη συνάρτηση **main** θα πρέπει να προσθέσετε µία επιπλέον επιλογή προς τον τελικό χρήστη. Εισάγοντας D ή d το πρόγραμμα καλεί τη συνάρτηση που γράψατε παραπάνω. Μετά την μετατροπή εκτυπώνει <mark>γαρακτήρα</mark> αλλαγής γραµµής και το µήνυµα "**Duplication OK!**" ή "**Duplication NOT OK!**" ανάλογα µε το αν ο διπλασιασµός έγινε επιτυχώς ή όχι, ακολουθούµενο από το διαχωριστικό string.

## **Βήµα 8 – Δεξιά περιστροφή της εικόνας κατά 90<sup>ο</sup>**

**Γράψτε µία συνάρτηση** η οποία λαµβάνει ως παραµέτρους ένα πίνακα από struct pixel δύο διαστάσεων, ένα δείκτη σε ακέραιο που συµβολίζει το πλάτος της εικόνας και ένα δείκτη σε ακέραιο που συµβολίζει το ύψος της εικόνας και δεν επιστρέφει κάτι. Η συνάρτηση περιστρέφει δεξιόστροφα την εικόνα και ανανεώνοντας τις διαστάσεις της µέσω των δεικτών προς το πλάτος

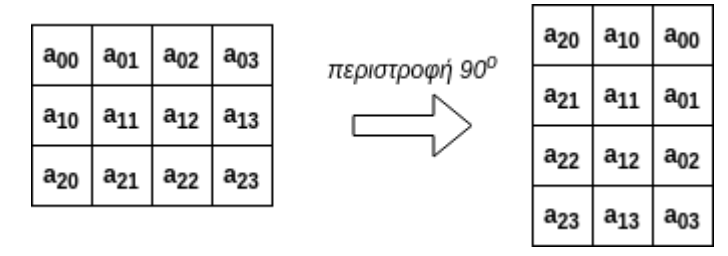

και ύψος. Μπορείτε να εξάγετε τον αλγόριθµο περιστροφής από την µεταβολή στη θέση των στοιχείων της διπλανής εικόνας. Μπορείτε να χρησιµοποιήσετε βοηθητικό πίνακα µέσα στη συνάρτηση που θα γράψετε.

Στη συνάρτηση **main**, συµπληρώστε κώδικα ώστε το κεντρικό µενού του προγράµµατος να είναι

```
Enter option: 
  Print image to screen: (P/p)
   Load another image: (L/l) 
    Save image: (S/s)
   Change luminocity: (U/u)
    Convert to grayscale: (G/g)
   Duplicate size: (D/d) 
   Rotation: (R/r)
   Quit: (Q/q)
```
Στη συνάρτηση **main** θα πρέπει να προσθέσετε µία επιπλέον επιλογή προς τον τελικό χρήστη. Εισάγοντας R ή **r** το πρόγραμμα καλεί τη συνάρτηση που γράψατε παραπάνω και περιστρέφει την εικόνα κατά 90°. Μετά την µετατροπή εκτυπώνει χαρακτήρα αλλαγής γραµµής και το µήνυµα "**Rotation OK!**" ακολουθούµενο από το διαχωριστικό string.

# **Άσκηση 2: Έλεγχος οµοιότητας**

Στην παρούσα άσκηση θα γράψετε ένα πρόγραµµα το οποίο ελέγχει το βαθµό οµοιότητας δύο συµβολοσειρών που αναπαριστούν πραγµατική (του φοιτητή) και αναµενόµενη (του καθηγητή) έξοδο κάποιου προγράµµατος και παράγει αντιπροσωπευτικό βαθµό (ένα πολύ απλό δικό σας autolab).

Σας δίνουµε το αρχείο hw3b.c το οποίο περιέχει ήδη κάποιους ορισµούς. Προσθέστε τον κώδικά σας σε αυτό.

### *Μορφή δεδοµένων και έλεγχος οµοιότητας.*

Υποθέτουµε ότι κάθε µια συµβολοσειρά προς έλεγχο αποτελείται από µια σειρά από "λέξεις" (tokens) µε κενό ανάµεσα σε διαδοχικά tokens. Κάθε ένα token µπορεί να αποτελείται είτε αποκλειστικά από µικρά γράµµατα είτε αποκλειστικά από ψηφία. Για παράδειγµα, η αναµενόµενη έξοδος θα µπορούσε να είναι:

"4 input 582 result 34 127 end"

Επειδή τα tokens ψηφίων που εµφανίζονται στις συµβολοσειρές αντιστοιχούν σε αποτελέσµατα (π.χ. 4, 582, 34, 127) ενώ τα tokens γραμμάτων (π.χ. input, result, end) είναι απλά μηνύματα, θέλουμε να ελέγξουμε ξεχωριστά τις οµοιότητες ανάµεσα σε tokens ψηφίων από τις οµοιότητες ανάµεσα σε tokens γραµµάτων και να δώσουµε διαφορετικό βάρος σε αυτές. Ο έλεγχος για τα tokens ψηφίων θα γίνει ως εξής:

Θα κατασκευάσουµε ένα πίνακα δεικτών σε χαρακτήρα έτσι ώστε κάθε κελί του να δείχνει στην αρχή καθενός token ψηφίων. Αυτό θα το κάνουμε και για την αναμενόμενη και για την πραγματική έξοδο. Για το παράδειγμα που είδατε πιο πάνω, ο πίνακας δεικτών θα είναι όπως στο παρακάτω σχήµα:

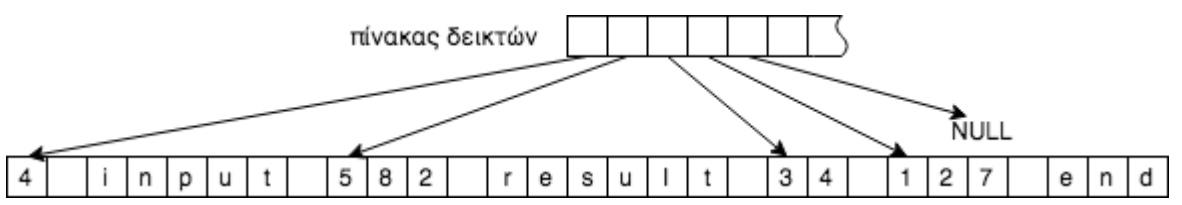

Εφόσον κάνουµε το ίδιο και για τις δύο συµβολοσειρές, µπορούµε να συγκρίνουµε ένα προς ένα τα tokens που µας ενδιαφέρουν. Για παράδειγµα, αν το παραπάνω αντιστοιχεί στην αναµενόµενη έξοδο ενώ η πραγµατική είναι "8 582 input result 4 128 and 45" τότε είναι σωστό µόνο ένα από τα τέσσερα tokens ψηφίων (το 582). Παρατηρήστε ότι παρόλο που εµφανίζεται το 4 στην πραγµατική έξοδο, δε θα το θεωρήσουµε σωστό διότι δεν είναι στη σωστή θέση σε σχέση µε τα υπόλοιπα tokens ψηφίων. Ουσιαστικά συγκρίνουµε το 4 µε το 8, το 582 µε το 582, το 34 µε το 4 και το 127 µε το 128 και σταµατάµε γιατί η αναµενόµενη έξοδος δεν έχει άλλα tokens ψηφίων.

Αν θεωρήσουµε ότι θέλουµε να αναθέσουµε συνολικά 100 πόντους, εκ των οποίων 80 για την οµοιότητα σε tokens ψηφίων και 20 για την οµοιότητα σε tokens γραµµάτων, τότε το σκορ για τα tokens ψηφίων θα είναι 20 (το 1/4 του 80 εφόσον είναι σωστό ένα από τα 4 tokens).

Αντίστοιχα, κάνουµε τον έλεγχο και υπολογίζουµε το σκορ για τα tokens γραµµάτων. Στο συγκεκριµένο παράδειγµα, αυτό θα είναι 13.33 γιατί είναι σωστά δύο από τα τρία tokens γραµµάτων.

## **Βήµα 1 – Δηλώσεις και εισαγωγή δεδοµένων**

Δηλώστε δύο πίνακες χαρακτήρων µεγέθους MAX\_SIZE έναν στον οποίο θα αποθηκευτεί η πραγµατική έξοδος ενός προγράµµατος κι έναν στον οποίο θα αποθηκευτεί η αναµενόµενη έξοδος.

Εκτυπώστε το µήνυµα "**Actual:** " µε ένα κενό µετά το ':', διαβάστε την πραγµατική έξοδο ενός προγράµµατος και αποθηκεύστε την στον αντίστοιχο πίνακα. Συνίσταται η χρήση fgets. Λάβετε υπόψη ότι η **fgets** αποθηκεύει στη συµβολοσειρά που διάβασε και το '\n' που πληκτρολόγησε ο χρήστης. Δείτε περισσότερα στο παράρτηµα στο τέλος της εκφώνησης.

Εκτυπώστε το µήνυµα "**Expected:** " µε ένα κενό µετά το ':', διαβάστε την αναµενόµενη έξοδο ενός προγράµµατος και αποθηκεύστε την στον αντίστοιχο πίνακα.

## **Βήµα 2 – Έλεγχοι**

**(α)** 

**Γράψτε µια συνάρτηση** σκοπός της οποίας είναι να κατασκευάσει ένα πίνακα δεικτών ώστε αυτοί να δείχνουν στα κατάλληλα tokens του πίνακα χαρακτήρων.

Η συνάρτηση παίρνει ως παραµέτρους έναν αρχικά άδειο πίνακα δεικτών σε χαρακτήρα, ένα πίνακα χαρακτήρων και ένα πίνακα που περιέχει όλους τους χαρακτήρες που θέλουµε να υπάρχουν στα tokens που µας ενδιαφέρουν (για παράδειγµα, η τρίτη παράµετρος θα είναι "0123456789" αν θέλουµε να χρησιµοποιήσουµε τη συνάρτηση για να βρούµε tokens ψηφίων και "abcdefghijklmnopqrstuvwxyz" αν θέλουµε να χρησιµοποιήσουµε τη συνάρτηση για να βρούµε tokens γραµµάτων).

Στο τέλος της συνάρτησης, ο πίνακας δεικτών θα πρέπει να έχει αρχικοποιηθεί ώστε κάθε κελί του να δείχνει στην αρχή καθενός token που µας ενδιαφέρει. Κελιά που δε χρησιµοποιούνται θα πρέπει να περιέχουν NULL.

Βεβαιωθείτε ότι η συνάρτησή σας λειτουργεί σωστά πριν συνεχίσετε.

**(β)** 

**Γράψτε µια συνάρτηση** η οποία παίρνει ως παραµέτρους δύο πίνακες χαρακτήρων που θα περιέχουν την αναµενόµενη και την πραγµατική έξοδο αντίστοιχα, ένα πίνακα που περιέχει όλους τους χαρακτήρες που θέλουµε να υπάρχουν στα tokens που µας ενδιαφέρουν, κι έναν ακέραιο που αναπαριστά το µέγιστο πλήθος πόντων που αντιστοιχούν στον έλεγχο που κάνουµε.

Η συνάρτηση καλεί δύο φορές τη συνάρτηση που γράψατε στο βήµα 2(α), µία για να κατασκευάσει τον πίνακα δεικτών για την αναµενόµενη έξοδο, και µία για την πραγµατική έξοδο. Ακολούθως, συγκρίνει ένα-προς-ένα τα αντίστοιχα tokens και υπολογίζει πόσα από αυτά είναι σωστά.

Εκτυπώνει χαρακτήρα αλλαγής γραµµής, το µήνυµα "**Correct tokens = X out of Y**" και χαρακτήρα αλλαγής γραµµής. X είναι το πλήθος σωστών tokens και Y το συνολικό πλήθος tokens (του τύπου που ελέγχουµε) που περιλαµβάνει η αναµενόµενη έξοδος. Για το παράδειγµα του βήµατος 2, η συνάρτηση θα πρέπει να εκτυπώσει Correct tokens = 1 out of 4 όταν την καλέσουµε να ελέγξει τα tokens ψηφίων και Correct tokens = 2 out of 3 όταν την καλέσουµε να ελέγξει τα tokens γραµµάτων.

Τέλος, η συνάρτηση υπολογίζει κι επιστρέφει το πλήθος πόντων που θα πάρει ο φοιτητής µε βάση το πόσα σωστά tokens έχουν βρεθεί και ποιο είναι το µέγιστο πλήθος πόντων.

Βεβαιωθείτε ότι η συνάρτησή σας λειτουργεί σωστά πριν συνεχίσετε.

**(γ)** 

**Στη main** καλέστε τη συνάρτηση που γράψατε στο βήµα 2(β) δύο φορές, πρώτα µία για να υπολογίσετε τους πόντους από την οµοιότητα των tokens ψηφίων για την αναµενόµενη και πραγµατική έξοδο που διαβάσατε, και µετά µία για να υπολογίσετε τους πόντους από την οµοιότητα των tokens γραµµάτων γι αυτές τις εξόδους.

Τελικά εκτυπώστε χαρακτήρα αλλαγής γραµµής, το µήνυµα "**T.TT (D.DD+L.LL)**" και χαρακτήρα αλλαγής γραµµής. T.TT είναι οι συνολικοί πόντοι που παίρνει ο φοιτητής, D.DD είναι οι πόντοι που πήρε για την οµοιότητα των tokens ψηφίων και L.LL οι πόντοι για την οµοιότητα των tokens γραµµάτων. Όλοι οι αριθµοί εµφανίζονται µε δύο δεκαδικά ψηφία.

## **BONUS – Αποκλειστική χρήση string.h**

Για επιπλέον βαθµολογικό bonus, γράψτε τη λύση σας ώστε να χρησιµοποιεί αποκλειστικά συναρτήσεις από το string.h, χωρίς καμία επανάληψη που να διατρέχει πίνακα ένα-ένα χαρακτήρα.

Στην τελευταία σελίδα θα βρείτε πληροφορίες για δύο συναρτήσεις που θα σας φανούν χρήσιµες.

#### **Πώς να παραδώσετε τη δουλειά σας**

Πριν παραδώσετε το πρόγραμμά σας, προσθέστε σε σχόλια στην αρχή του αρχείου τα πλήρη ονόματα και ΑΕΜ των μελών της ομάδας. Παρακαλούμε να γράφετε τα σγόλια ΜΟΝΟ με λατινικούς γαρακτήρες.

- 1. **Κατασκευάστε ένα κατάλογο** µε όνοµα hw3submit και αντιγράψτε µέσα σε αυτόν το hw3a.c και το hw3b.c
- 2. Κατασκευάστε ένα αρχείο µε όνοµα team.txt και προσθέστε σε αυτό τα πλήρη ονόµατα και ΑΕΜ των µελών της οµάδας, ακόµη κι αν η οµάδα αποτελείται από ένα άτοµο.
- 3. **Κάντε δεξί κλικ** στον κατάλογο hw3submit και επιλέξτε Compress here as tar.gz
- 4. **Πηγαίνετε στο Autolab**,
- 5. **Επιλέξτε το hw3.**
	- (a) Αν είστε οµάδα δύο ατόµων, **κατασκευάστε** µια οµάδα µέσω της επιλογής Group Options. Αυτή θα ισχύει µόνο για το hw3.
	- (b) Κάντε Submit το hw3submit.tar.gz στο Autolab.

#### **ΠΑΡΑΡΤΗΜΑ**

#### **fgets**

Σε αυτή την εργασία σας προτείνουµε να χρησιµοποιήσετε τη συνάρτηση fgets για να διαβάσετε µία-µία γραµµή δεδοµένων από το πληκτρολόγιο. Η fgets παίρνει τρεις παραµέτρους:

- Τη διεύθυνση στην οποία θέλουµε να αποθηκευτεί η γραµµή που διαβάζεται
- Το μέγιστο πλήθος bytes που θέλουμε να διαβαστούν συν ένα.
- Από πού θέλουµε να διαβαστούν τα δεδοµένα. Όταν θέλουµε να διαβάσουµε από το πληκτρολόγιο, προσδιορίζουµε ως παράµετρο το stdin.

Για παράδειγµα, αν υποθέσουµε ότι έχουµε τον πίνακα char str[SIZE], τότε µπορούµε να διαβάσουµε µια γραµµή από το πληκτρολόγιο και να την αποθηκεύσουµε στον πίνακα γράφοντας

#### fgets(str, SIZE, stdin)

Η fgets θα αρχίσει να διαβάζει µέχρι είτε να συναντήσει χαρακτήρα αλλαγής γραµµής, είτε να έχει διαβάσει µέχρι και SIZE-1 χαρακτήρες, όποιο συµβεί πρώτο. Στους χαρακτήρες που διάβασε θα προσθέσει στο τέλος και το '\0' (γι αυτό διάβασε ένα λιγότερο από όσο προσδιορίσαµε στη δεύτερη παράµετρο) και θα τους αποθηκεύσει όλους στο str.

Μια ιδιαιτερότητα της fgets είναι ότι αποθηκεύει στον πίνακα και το χαρακτήρα αλλαγής γραµµής εφόσον τον διαβάσει.

Παραδείγµατα για SIZE ίσο µε 5:

- Αν στο πληκτρολόγιο γράψουµε bye τότε θα διαβαστούν 4 χαρακτήρες (τα 'b', 'y', 'e', '\n') και στον πίνακα str θα αποθηκευτούν αυτοί καθώς και το '\0' στο τέλος.
- Αν στο πληκτρολόγιο γράψουµε hello και πατήσουµε enter τότε θα διαβαστούν SIZE-1 δηλαδή 4 χαρακτήρες και στον πίνακα θα αποθηκευτεί η συµβολοσειρά "hell". Αν αµέσως µετά ξανακαλέσουµε την fgets µε τον ίδιο τρόπο, τότε θα διαβαστούν και αυτοί που αποµένουν, δηλαδή το 'o' και το '\n'.

Αν δεν επιθυµούµε να υπάρχει '\n' στο τέλος, πρέπει πρώτα να ελέγξουµε αν πράγµατι έχει αποθηκευτεί στον πίνακα και, αν ναι, να το αντικαταστήσουµε µε '\0'.

#### **strspn**

Αυτή η συνάρτηση χρησιµοποιείται όταν θέλουµε να βρούµε µέχρι ποιο σηµείο µιας συµβολοσειράς εµφανίζονται συγκεκριµένοι χαρακτήρες. Η strspn παίρνει ως παραµέτρους δύο συµβολοσειρές, ας πούµε str και και set και βρίσκει κι επιστρέφει τη θέση του πρώτου χαρακτήρα στο str ο οποίος δεν εµφανίζεται στο set. Το όνοµα strspn προέρχεται από τη φράση string span.

Παραδείγµατα:

- strspn("3210boom", "012345") επιστρέφει 4 δηλαδή τη θέση του 'b' εφόσον το 'b' είναι ο πρώτος χαρακτήρας του "3210boom" που δεν εµφανίζεται στο "012345"
- strspn("3210boom", "d2m x\n") επιστρέφει 0 δηλαδή τη θέση του '3' διότι αυτό είναι ο πρώτος χαρακτήρας του "3210boom" που δεν εµφανίζεται στο "d2m x\n". Παρατηρήστε πως το 'm' εµφανίζεται στο "d2m x\n" αλλά δε θα φτάσει ποτέ ως εκεί ο έλεγχος γιατί γίνεται από την αρχή του "3210boom" και σταµατά πάντα στον πρώτο χαρακτήρα που αποτυγχάνει.
- strspn("3210boom", "book123m0") επιστρέφει 8 δηλαδή τη θέση του '\0' στο "3210boom" διότι όλοι οι χαρακτήρες του "3210boom" εµφανίζονται στο δεύτερο "d2m x\n" και ο έλεγχος σταµατά στο σηµείο που το "3210boom" τερµατίζει.

#### **strpbrk**

Αυτή η συνάρτηση χρησιµοποιείται όταν θέλουµε να βρούµε το πρώτο σηµείο µιας συµβολοσειράς στο οποίο εµφανίζεται ένας χαρακτήρας από κάποιο σύνολο. Η strpbrk παίρνει ως παραµέτρους δύο συµβολοσειρές, ας πούµε str και και set και βρίσκει κι επιστρέφει τη διεύθυνση του πρώτου χαρακτήρα στο str ο οποίος εµφανίζεται στο set. Αν δεν υπάρχει κανένας, επιστρέφει NULL. Το όνοµα strpbrk προέρχεται από τη φράση string pointer break.

Παραδείγµατα:

- strpbrk("3210boom", "abcdef") επιστρέφει τη διεύθυνση του 'b' (δηλαδή δείκτη στο 'b') εφόσον το 'b' είναι ο πρώτος χαρακτήρας του "3210boom" που εµφανίζεται στο "abcdef"
- strpbrk("3210boom", "d2\n") επιστρέφει NULL δηλαδή τη θέση του '3' διότι κανένας χαρακτήρας του "3210boom" δεν εµφανίζεται στο "d2\n". Παρατηρήστε πως ένας από τους χαρακτήρες του "d2\n" είναι ο χαρακτήρας αλλαγής γραµµής.

Προγραµµατισµός 1 - Σετ ασκήσεων 3 2018-2019